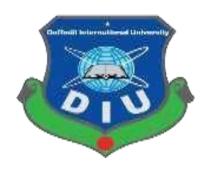

# **Daffodil International University**

Department of Software Engineering, FSIT

SWE-431 Project / Thesis

Project Documentation

**Employee Management System** 

**Supervised by:** 

Ms. Syeda Sumbul Hossain

Lecturer

Department of Software Engineering
Daffodil International University

# **Submitted by:**

Shukriti Ranjan Das

Id: 161-35-1457

Department of Software Engineering

**Daffodil International University** 

# **Approval**

This Project titled "Employees Management System", submitted by Shukriti Ranjan Das (161-35-1457) to the Department of Software Engineering, Daffodil International University has been accepted as satisfactory for the partial fulfillment of the requirements for the degree of B.Sc. in Software Engineering and approved as to its style and content.

#### **BORAD OF EXAMINERS**

| Dr. Touhid Bhuiyan Professor and Head.  Department of Software Engineering                                                                    | Chairman          |
|----------------------------------------------------------------------------------------------------|-------------------|
| Faculty of Science and Information                                                                                                    |                   |
| Technology Daffodil International University                                                                                                  |                   |
| Md. Habibur Rahman Leturer Department of Software Engineering Faculty of Science and Information Technology Daffodil International University | Internal Examiner |
| Assistant Professor Department of Software Engineering Faculty of Science and Information Technology Daffodil International University        | External Examiner |

### **DECLARATION**

I hereby declare that, this project has been done by me under the supervisor of **Ms. Syeda Sumbul Hossain**, Senior Lecturer,

Department of Software Engineering, Daffodil International University. I also declare that neither this project nor any part of this project has been submitted elsewhere for award of any degree of Bsc.

.....

### Shukriti Ranjan Das

ID: 161-35-1457

Batch: 19th

Department of Software Engineering
Faculty of Science and Information Technology

**Daffodil International University** 

### Certified by:

Mana.

Ms. Syeda Sumbul Hossain

Senior Lecturer

Department of Software Engineering
Faculty of Science and Information Technology

**Daffodil International University** 

### Acknowledgement

First of all I would like to thank almighty God for giving me the proper time to successfully complete the project. Then I want to thank our respectable supervisor "Ms. Syeda Sumbul Hossain" Faculty of software Engineering, Daffodil International University, Dhaka for her excellent guidance and for having trust in my capability to complete this project.

I want to express our heartiest gratitude to Head, Department of swe, for encouraging me and providing me with such an opportunity.

I am grateful to my parents as well as family members for their understanding, encouragement and endless support throughout the duration of my studies. I would like to extend my best wishes to all the teachers, friends and stuff member of our department.

#### **Abstract**

This project is a web based application called Employees Management System. This project is for those companies who are facing these problems such as take daily attendance system, attendance report submission, equipment cost report, daily work report, salary report, extra bills report of company and monthly closing report end of the month. Basically this web application is for them. Any companies can use this application for save their time and hard work.

# **Table of Contents**

| Approvalii                       |   |
|----------------------------------|---|
| DECLARATION<br>iv                |   |
| Acknowledgementv                 |   |
| Abstractvi                       |   |
| Table of Contentsvi              |   |
| Chapter 01: Introduction         | 1 |
| 1.1 Introduction                 | 2 |
| 1.2 Purpose                      | 2 |
| 1.3 Project Overview             | 2 |
| 1.4 Problem Statement            |   |
| 1.5 Goals                        |   |
| 1.6 Project Scope                |   |
| 1.7 Stakeholders                 |   |
| 1.8 Project Schedule             |   |
| 1.9 Release Plan                 |   |
| Chapter 2: System Analysis       |   |
| 2.1 Requirement Analysis         | 6 |
| 2.2 Requirement Gathering        | 6 |
| 2.3 Feature                      | 6 |
| 2.4 Requirement Specification    | 7 |
| 2.4.1 Functional Requirement     |   |
| 2.5.2 Non-Functional Requirement |   |
| 2.6 Use case of proposed system  | 1 |
| 2.6.1 Use-case Diagram           |   |
| 11                               |   |
| 2.6.2 Use-Case Table             | 2 |
| Chapter 3: System Design         |   |

| 3.1.1 Activity Diagram           | 19    |
|----------------------------------|-------|
| 3.1.2 Activity Diagram           | 20    |
| 3.1.3 Activity Diagram           |       |
| 3.2.1 Dataflow Diagram (Level-0) | 22    |
| 3.3 ER Diagram:                  | 23    |
| Chapter 4:25                     | ••••• |
| System Test & Development25      | ••••• |
| 4.1 Introduction                 | 26    |
| 4.2 Features to be tested:       | 27    |
| 4.3 Testing Strategy:            | 28    |
| 4.4 Test Case Table              | 28    |
| 4.5 Development                  | 40    |
| 4.5.1 Tools and Technology40     |       |
| 4.5.2 Reason behind choosing     |       |
| Chapter 5: Risk Management41     |       |
| 5.1 Software Risk identification | 42    |
| 5.2 Software risk Register       | 43    |

# List of figures

| Figure: 2.6.1: Use-case diagram.             | 18 |
|----------------------------------------------|----|
| Figure 3.1.1: Activity Diagram for Ceo       | 2: |
| Figure 3.1.2: Activity Diagram for Admin     | 26 |
| Figure: 2.6.3: Activity Diagram for Employee | 2  |
| Figure 3.2.1: Dataflow diagram               | 28 |
| Figure 3.3: ER Diagram                       | 29 |

# List of table

| Table 1.8: Project school 1.9: Release plan                                |                  |          |                   |                                         |                                         | .03   | Table    |
|----------------------------------------------------------------------------|------------------|----------|-------------------|-----------------------------------------|-----------------------------------------|-------|----------|
| Table 2.5.1.1: Login C<br>Table 2.5.1.2: Ceo add<br>Table 2.5.1.3: Login U | d admin & empl   | loyee    |                   |                                         |                                         | .13   |          |
| Table 2.5.1.4: Ceo car                                                     | ı edit report    |          |                   |                                         |                                         | 14    |          |
| Table 2.5.1.5: Ceo car                                                     | delete report.   |          |                   |                                         | • • • • • • • • • • • • • • • • • • • • | .14   |          |
| Table 2.5.1.6: User log                                                    | gout             |          |                   |                                         |                                         | 14    |          |
| Table 2.5.1.7: Recover                                                     | ry password      |          | •••••             |                                         | 1                                       | 4     |          |
| Table 2.5.2.1: Make d                                                      | aily work repor  | t        |                   |                                         |                                         |       | 15       |
| Table 2.5.2.1:                                                             |                  |          |                   | 1.5                                     |                                         |       |          |
| report                                                                     |                  |          |                   |                                         |                                         |       | 1.5      |
| Table 2.5.2.1: Monthly Table 2.5.2.1: report                               | Admin            | make     | daily             |                                         |                                         | ••••• | 13       |
| Table 2.5.2.1: Make sa                                                     |                  |          |                   |                                         |                                         |       | 16 Table |
| 2.5.2.1: Can see repor                                                     |                  |          |                   |                                         |                                         |       |          |
| Table 2.5.2.1: submitted                                                   | Check reports    |          | which             |                                         |                                         |       |          |
| Table 2.6.2: use case of                                                   |                  |          |                   |                                         |                                         | 9 Ta  | lble     |
| 2.6.2.1: Login User                                                        |                  |          | • • • • • • • • • | • • • • • • • • • • • • • • • • • • • • | 19                                      |       |          |
| Table 2.6.2.2: employees                                                   |                  |          |                   | 10                                      |                                         |       |          |
| Table 2.6.2.3: Update 2.6.2.4: User can reco                               | profile          |          |                   |                                         |                                         | 2     | 0 Table  |
| Table 2.6.2.5: report                                                      | =                |          |                   |                                         |                                         |       |          |
| Table 2.6.2.6: Make sa                                                     | alary report     |          |                   |                                         | 21                                      |       |          |
| Table 2.6.2.7: Make e                                                      |                  |          |                   |                                         |                                         |       |          |
| Table 2.6.2.8: Admin                                                       |                  |          |                   |                                         |                                         |       | 22       |
| Table 2.6.2.9: Make d                                                      | -                |          | -                 |                                         |                                         |       |          |
| Table 2.6.2.10: Make                                                       | •                |          |                   |                                         |                                         |       |          |
| Table 2.6.2.11: Ceo ca                                                     | an edit & delete | all repo | orts              |                                         |                                         |       | 24       |
| Table 2.6.2.12: Logou                                                      | t User           |          |                   |                                         | .24                                     |       |          |

| Table: 4.2: Features to be tested                                                                                                  | 31 Table |
|----------------------------------------------------------------------------------------------------|----------|
| 4.4.1: Login                                                                                                    | 33       |
| Table 4.4.2: Add user  Table 4.4.3: Update profile  Table 4.4.4: Separate user panel                                               | 35       |
| Table 4.4.5: Admin take daily attendance                                                                                           | 38       |
| Table 4.4.8 Admin can view all reports employee provided  Table 4.4.9: Make daily work report  Table 4.4.10: Equipment cost report | 41       |
| Table 4.4.11: Monthly closing report                                                                                               | 43       |
| Table 5.2: Software risk register                                                                                                  | 42       |
| Table 5.2.1: Software risk matrix                                                                                                  | 48       |

**Chapter 01: Introduction** 

#### 1.1 Introduction

This section gives an overview of everything included in this project and discusses some of the benefits.

#### 1.2 Purpose

Through this document, the project "**Employees management System**" will get a good idea. This document is main purpose is given a good idea for user and their work. This document will highlight the benefits of the project. This document will discuss the requirements, design, implementation and testing. Many companies will be benefited if they use this web application.

#### 1.3 Project Overview

In this time technology in updated day by day and various uses technology for their own advantage. This digital era our data is increasing. And we use technology to control these data. In my web application I am used some technology for use user friendly. Employees, admin and owner of the companies can use it easily.

Here will be three type user and all of them should use their own panel by login. Ceo can add admin and admin will add employee of their office. Then employees finish their work by using this application and also report submit to admin /ceo. Admin submit their work report to ceo.

#### 1.4 Problem Statement

Our work is increasing day by day in everywhere. Many companies and organizations are the same position. Now a days some companies are facing these common problem to maintain their official work such as take daily attendance with submit report, salary report, employees work details, extra bills and monthly closing report etc. If any companies or organizations do their work manually So I think they are wasting a lot of their valuable time. They need to use this application.

#### 1.5 Goals

The main goals of this project are to the web-based application. Most people/organizations are now dependent on online, but many companies/organization do their work manually yet. My web application is for those companies who are facing above problems. I think if they are use this web application then they can do their work easily. This will benefit them a lot and they will be able to save their valuable time. And the country will move towards improvement.

#### 1.6 Project Scope

Through this system, employees of the companies can easily finish their daily work and then submit to admin to ceo. And it also can save their valuable time. Later they will be able to use this time for another work

#### 1.7 Stakeholders

There are three types of stakeholders in "Employees Management System". Such as:

- CEO
- Admin
- Employees

Brief descriptions about stakeholders are given below.

**Employees:** At first when an employee joins the workplace then the admin will register them and provided their user id no. After that employee can start his work such as daily work report, equipment cost report, monthly closing report and submit to admins.

**Admin:** Admin will registered and get user id by CEO. Then admin can their works start. In this case admin will make employees list, take daily attendance employees salary report and send it to ceo. Admin also check employees daily work report, equipment cost report, monthly closing report and submit to ceo.

**CEO**: Ceo can register admin and employees . And he can access every report which are provided by employees and admins .

### 1.8 Project Schedule

Table 1.8: Project schedule

| Activities             | Duration (in week)               | Total<br>week |
|------------------------|----------------------------------|---------------|
| Brainstorming          | Week-1, Week-2                   | 2             |
| Problem identification | Week-3, Week-4                   | 2             |
| Requirement analysis   | Week-5                           | 1             |
| Sketching              | Week-6                           | 1             |
| Design specification   | Week-7, Week-8                   | 2             |
| Database design        | Week-9                           | 1             |
| Implementation         | Week-10, Week-11, Week12, Week13 | 4             |
| Testing                | Week-14, Week-15                 | 2             |
| Delivery               | Week-16                          | 1             |

# 1.9 Release Plan

The release plan is given below:

Table 1.9: Release plan

| Version | Feature                                                                                                    | Date       |
|---------|----------------------------------------------------------------------------------------------------|------------|
| V0.1    | System design, Multiple login Admin add employees to the system.                                                                                                | 10-10-2019 |
| V0.2    | Employees starts to make daily work report, Equipment cost report and monthly closing report                                                                    | 01-11-2019 |
| V0.3    | ceo add admin, admins make daily attendance report, salary report and read reports which are submitted by employees, ceo can access all report provided by all. | 14-12-2019 |

### **Chapter 2: System Analysis**

### 2.1 Requirement Analysis

Requirement analysis is a process of help user needs for application. Requirement analysis involves the task that decides the needs of the software, which mainly incorporates objections and requirements of different customer. Requirement analysis needs to the good quality of the application.

#### 2.2 Requirement Gathering

There are many strategies for collecting requirement gathering, such as brainstorming, questionnaires, interview and customer observation.

I first meet the supervisor and made a list of the requirement. I've talked about my project with different users and I've got work from them.

#### 2.3 Feature

- Password protected login system.
- At first only ceo can login and then update his profile.
- Ceo can add admin and employee both.
- Then admin can login and update his profile and only add employees.
- Employee login with provided email and password and update his profile.
- Employee will make daily work report.
- Employee will make equipment cost report.
- Employee will make monthly closing report.
- Admin can check employees work report.
- Admin will make daily attendance report.
- Admin will make salary report.
- Admin will make monthly extra bills report.
- Ceo check all report which are submitted by employees and admin.
- Password forget with email verification.

### 2.4 Requirement Specification

#### 2.4.1 Functional Requirement

Functional requirements are mandatory for the any system. For this system functional requirements are mentioned below.

#### ID: FRQ-01

Requirement Name: Login Ceo.

**Description:** At first only ceo can login with valid email and password.

**Stockholders:** Ceo only.

Table 2.5.1.2: Add admin & employee

| ID: | <b>FRQ</b> | -02 |
|-----|------------|-----|
|     |            |     |

Requirement Name: Add admin & employee.

**Description:** Only ceo can add admin and employee both. Admin can add employee only

Stockholders: Ceo, Admin

Table 2.5.1.3: User login

| -   | $\overline{}$ |                 | _  | $\overline{}$ | $\overline{}$ |   | ^  | _  |  |
|-----|---------------|-----------------|----|---------------|---------------|---|----|----|--|
| - 1 | 1             | ): <sup>'</sup> | НΙ | ĸ,            |               | _ |    | 14 |  |
|     |               |                 |    | •             |               | ᅟ | w. | )  |  |

Requirement Name: User login.

**Description:** Now every user can login with valid email and password

Stockholders: Ceo, Admin, Employees

Table 2.5.1.4: Ceo can edit reports

#### ID: FRQ-11

Requirement Name: Ceo can edit report

**Description:** Only ceo can edit all reports provided by employees and admins.

**Stockholders:** Ceo

Table 2.5.1.5: Ceo can delete reports

ID: FRQ-1

Requirement Name: Ceo can delete reports.

**Description:** Only ceo can delete all reports

**Stockholders: Ceo** 

Table 2.5.1.6: User logout

ID: FRQ-2

Requirement Name: User logout.

**Description:** All user will logout after finish their work.

Stockholders: Ceo, Admins, Employees

Table 2.5.1.7: Recovery password

ID: FRQ-2

**Requirement Name:** Recovery password

**Description:** All user can recover their password by email varification

Stockholders: Ceo, Admins, Employees

#### 2.5.2 Non-Functional Requirement

For this system non-functional requirements are mentioned below.

Table 2.5.2.1: Make daily work report

| ID: FRQ-04 |
|------------|
|------------|

Requirement Name: Make daily work report

**Description:** Employee will make a daily work report

**Stockholders:** Employees

Table 2.5.2.2: Make Equipment cost report

Requirement Name: Make equipment cost report

**Description:** Employee will make equipment cost report

**Stockholders:** Employees

Table 2.5.2.3: Monthly closing report

ID: FRQ-06

Requirement Name: Monthly closing report.

**Description:** Certain employee will make monthly closing report.

**Stockholders:** Employees

Table 2.5.2.4: Admin make daily attendance report

| ID. | EDO  | $\Omega$ |
|-----|------|----------|
| ID: | FRO- | ·()/     |

Requirement Name: Admin make daily attendance report

**Description:** Only admin can make daily attendance report

**Stockholders:** Admin

Table 2.5.2.5: Admin make salary report

| ID: | FRÇ  | -08  |
|-----|------|------|
| 11. | 1110 | , ,, |

Requirement Name: Admin make salary report

**Description:** Admin can make salary report only and submit.

**Stockholders:** Admin

Table 2.5.2.6: Check report which are employee submitted

#### ID: FRQ-09

Requirement Name: Check report which are employee submitted

**Description:** Ceo and admin can check all report which are submitted by Employees

**Stockholders:** Ceo, Admin

Table 2.5.2.7: Check report which are admin submitted

ID: FRQ-10

Requirement Name: Check report which are admin submitted

Description: Ceo can check all report which are submitted by admin

Stockholders: Ceo

### 2.6 Use case of proposed system

#### 2.6.1 Use-case Diagram

Figure 2.6.1: Use-case diagram

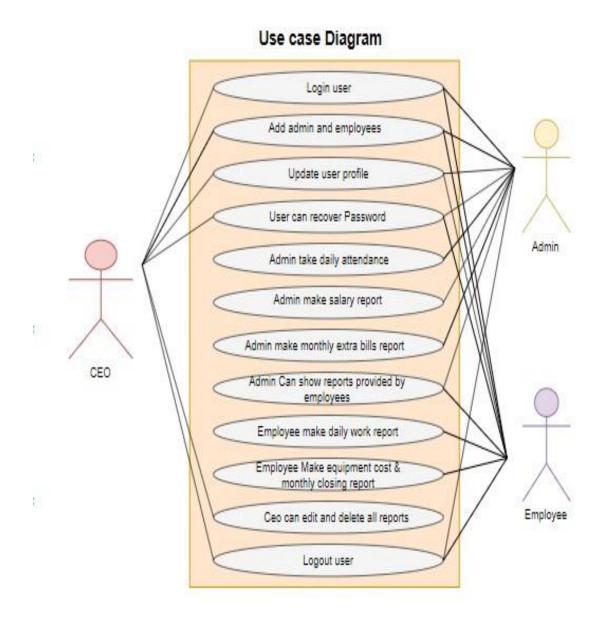

#### 2.6.2 Use-Case Description table

Table 2.6.2.1: Login User

| Use Case Title | Login user |
|----------------|------------|
| Use Case ID    | Uc-1.0     |

| Preconditions                | At first only ceo can login after that ceo add admin and                                |
|------------------------------|-----------------------------------------------------------------------------------------|
|                              | employees then can login.                                                               |
| Actors                       | CEO, Admin, Employee                                                                    |
| <b>Success End Condition</b> | User successfully login.                                                                |
| Failure End Condition        | If error, then it redirects to login page again.                                        |
| Trigger                      | Show users separate index panel                                                         |
| Description                  | After successfully login users can access his own panel and then he can start his work. |

Table 2.6.2.2: Add admin and employees

| Use Case Title               | Add admin and employees                                                                                                    |
|------------------------------|----------------------------------------------------------------------------------------------------|
| Use Case ID                  | Uc-2.0                                                                                                    |
| Preconditions                | Only ceo can add admin and employees and admin can add employees only                                                                                |
| Actors                       | CEO, Admin.                                                                                                    |
| <b>Success End Condition</b> | Ceo and admin should success to add admin and employees                                                                                              |
| Failure End Condition        | Ceo or admin can't add admin and employees for any problems.                                                                                         |
| Trigger                      | Ceo can add employees or admin and admin can add employees after login his own panel.                                                                |
| Description                  | Ceo and admin after login his own panel they will get a option called add then they can register admin or employees by fill up required information. |

Table 2.6.2.3: Update profile

| Use Case Title | Update profile |
|----------------|----------------|
| Use Case ID    | Uc-2.0         |

| Preconditions                | Users cannot access without login                                                                                                    |
|------------------------------|----------------------------------------------------------------------------------------------------|
| Actors                       | CEO, Admin, Employee                                                                                                    |
| <b>Success End Condition</b> | After login user can update his profile.                                                                                                    |
| Failure End Condition        | After fill up all information then press save button either not save.                                                                                |
| Trigger                      | User update his profile by only login.                                                                                                    |
| Description                  | After the user login then user can see many options then need to click profile and then user can update his profile by fill up required information. |

Table 2.6.2.4: User can recover password

| Use Case Title               | User can recover password                                                                                      |
|------------------------------|----------------------------------------------------------------------------------------------------|
| Use Case ID                  | Uc-3.0                                                                                                    |
| Preconditions                | User must have registered by ceo or admin.                                                                     |
| Actors                       | CEO, Admin, Employee                                                                                           |
| <b>Success End Condition</b> | User successfully recover his password                                                                         |
| Failure End Condition        | User cannot recover his password.                                                                              |
| Trigger                      | Every user can recover his password by using his email.                                                        |
| Description                  | If user input his valid email id then he got a link and then user can recover his password by click this link. |

Table 2.6.2.5: Admin take daily attendance

| Use Case Title | Admin take daily attendance |
|----------------|-----------------------------|
|                |                             |

| Use Case ID                  | Uc-4.0                                                                                              |
|------------------------------|----------------------------------------------------------------------------------------------------|
| Preconditions                | Admin must be login first.                                                                          |
| Actors                       | Admin                                                                                               |
| <b>Success End Condition</b> | Admin taken daily attendance successfully                                                           |
| Failure End Condition        | Admin will have failed to take daily attendance.                                                    |
| Trigger                      | After taken daily attendance user save it to database.                                              |
| Description                  | Only Admin can take daily attendance by fill up required information and must click to save button. |

Table 2.6.2.6: Admin make salary report

| Use Case Title               | Admin make salary report.                                                                      |
|------------------------------|------------------------------------------------------------------------------------------------|
| Use Case ID                  | Uc-6.0                                                                                         |
| Preconditions                | 1. admin must be login.                                                                        |
|                              | 2. Admin make salary report by click salary option.                                            |
| Actors                       | Admin                                                                                          |
| <b>Success End Condition</b> | Admin make salary report successfully.                                                         |
| Failure End Condition        | Admin have failed to make salary report.                                                       |
| Trigger                      | Only admin can make salary report by fill up all input field.                                  |
| Description                  | After make salary report admin save it to database and this salary report can access only ceo. |

Table 2.6.2.7: Admin makes monthly extra bill report.

| Use Case Title | Admin make monthly extra bills report. |
|----------------|----------------------------------------|
| Use Case ID    | Uc-7.0                                 |

| Preconditions                | 1. Admin must be login.                                     |
|------------------------------|-------------------------------------------------------------|
|                              | 2. Admin select monthly extra bills report.                 |
| Actors                       | Admin                                                       |
| <b>Success End Condition</b> | Admin should success to make extra bills report.            |
| Failure End Condition        | Admin will have failed to make extra bills report.          |
| Trigger                      | Admin will make an extra bills report                       |
| Description                  | Admin fill up all required field and save it to database by |
|                              | clicking save button.                                       |

Table 2.6.2.8: Admin can see all reports provided by employees

| Tuoto Zioi Zioi Zioi zioi mi zoporus providente o primprojeta |                                                                    |
|---------------------------------------------------------------|--------------------------------------------------------------------|
| Use Case Title                                                | Admin can see all reports provided by employees                    |
| Use Case ID                                                   | Uc-8.0                                                             |
| Preconditions                                                 | 1. Admin must be login.                                            |
|                                                               | 2. Admin select show reports option.                               |
| Actors                                                        | Admin                                                              |
| <b>Success End Condition</b>                                  | Admin view all reports provided by employees.                      |
| Failure End Condition                                         | Admin not view all reports provided by employees.                  |
| Trigger                                                       | View all reports which is employee provided                        |
| Description                                                   | Admin is able to can see all reports which is employee submitted . |

Table 2.6.2.9: Employees makes daily work report

| Use Case Title | Employee makes daily work report |
|----------------|----------------------------------|
| Use Case ID    | Uc-9.0                           |

| Preconditions                | 1. Employee must be login.                              |
|------------------------------|---------------------------------------------------------|
|                              | 2. Employee select daily work option.                   |
| Actors                       | Employee                                                |
| <b>Success End Condition</b> | Employee is successful to make daily work report        |
| Failure End Condition        | Employee is failed to make daily work report            |
| Trigger                      | Display successful daily work report.                   |
| Description                  | Employee can make multiple daily work report but is not |
|                              | same date.                                              |

Table 2.6.2.10: make equipment cost and monthly closing report

| Use Case Title               | Make equipment cost and monthly closing report                                                                 |
|------------------------------|----------------------------------------------------------------------------------------------------|
| Use Case ID                  | Uc-10.0                                                                                                    |
| Preconditions                | Employee must be login                                                                                         |
| Actors                       | Employee                                                                                                    |
| <b>Success End Condition</b> | Employee can able to success those report                                                                      |
| Failure End Condition        | Employee is failed to make those report                                                                        |
| Trigger                      | View Equipment coat and monthly closing report.                                                                |
| Description                  | Employee save it to database after complete reports ,admin can only view and ceo can edit and delete all data. |

Table 2.6.2.11: Ceo can edit and delete all reports

| Use Case Title | Ceo can edit and delete all reports |
|----------------|-------------------------------------|
| Use Case ID    | Uc-11.0                             |
| Preconditions  | Only ceo can do this                |
| Actors         | Ceo                                 |

| <b>Success End Condition</b> | Ceo is success to access all reports                                                     |
|------------------------------|------------------------------------------------------------------------------------------|
| Failure End Condition        | Not show result.                                                                         |
| Trigger                      | Ceo can view and edit all reports                                                        |
| Description                  | Ceo select an option which is he want to access then he can edit and delete all reports. |

Table 2.6.2.12: Logout user

| Use Case Title               | Logout user                                                  |
|------------------------------|--------------------------------------------------------------|
| Use Case ID                  | Uc-12.0                                                      |
| Preconditions                | 1. users must be login.                                      |
|                              | 2. Users select the logout option.                           |
| Actors                       | CEO, Admin, Employees.                                       |
| <b>Success End Condition</b> | Successfully logout.                                         |
| Failure End Condition        | Failed to logout                                             |
| Trigger                      | All users can logout on his own panel.                       |
| Description                  | Users can logout by selecting logout option and then will go |
|                              | to home page.                                                |

**Chapter 3: System Design** 

### 3.1.1 Activity Diagram

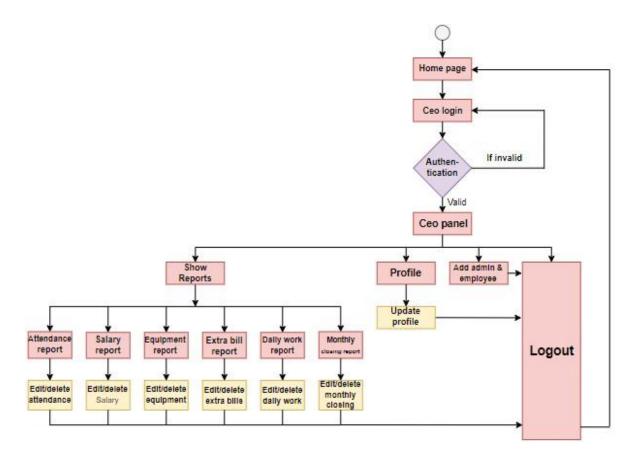

Figure 3.1.1: Activity Diagram for Ceo.

# 3.1.2 Activity Diagram

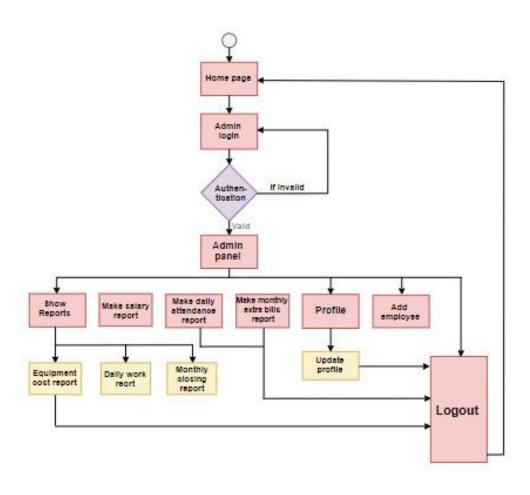

Figure 3.1.2: Activity Diagram for Admin

# 3.1.3 Activity Diagram

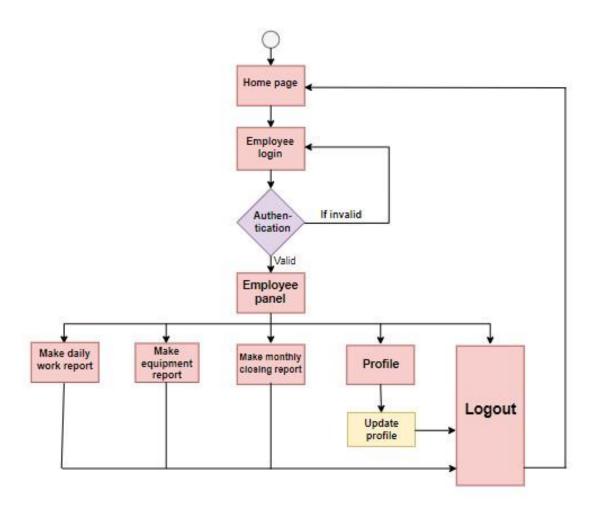

Figure 3.1.3: Activity Diagram for Employee

# 3.2.1 Dataflow Diagram

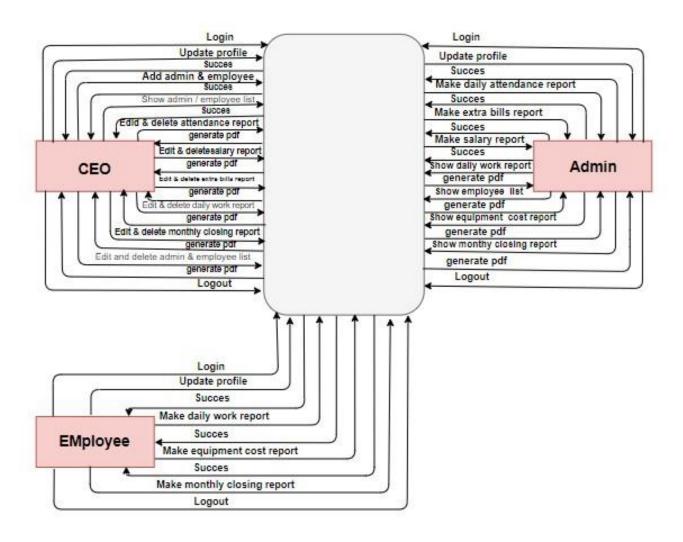

Figure 3.2.1: Dataflow diagram

### 3.3 ER Diagram:

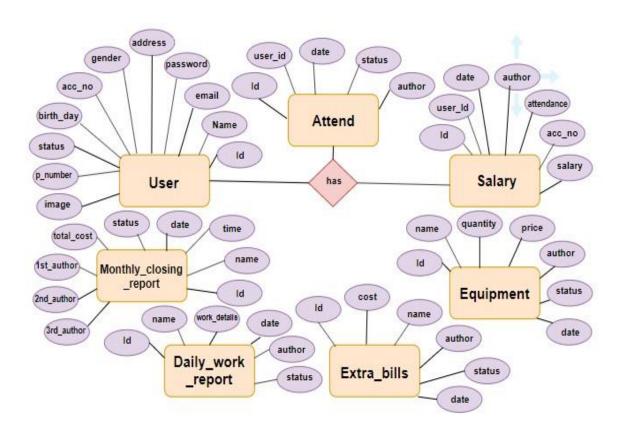

Figure 3.3: ER Diagram

# **Chapter 4: System Test & Development**

#### 4.1 Introduction:

This web application is a services application; this system will provide service daily work management of a company. There are several type of users and many features on this system. So I think this application requires on this system. To ensure an application quality, testing need to be done. The user use will give some data so be careful about the data. I've worked with that test they are given below

- Functional Testing
- **O** Unit Testing
- Integration Testing
- **O** System Testing
- Acceptance Testing

## 4.2 Features to be tested:

Table- 4.2: Features to be tested

| Feature | Priority | Description                          |
|---------|----------|--------------------------------------|
| Login   | 2        | User must be authenticated by login. |

| Add user                                                                  | 2 | To become a member for any type of user, they need to be registered by admin or ceo. |
|---------------------------------------------------------------------------|---|--------------------------------------------------------------------------------------|
| Update profile                                                            | 1 | For update profile user need to be first login with valid email and password         |
| Separate user panel                                                       | 3 | User can login his own panel by his valid email.                                     |
| Admin take daily attendance report                                        | 2 | Admin take daily attendance and make it to as a report.                              |
| Admin will make monthly extra bills report                                | 1 | Admin make an extra bills report last week of the month.                             |
| Admin will make salary report                                             | 2 | Admin make all employees and admin salary report depend on attendance report         |
| Admin can only see all reports which is employee provided search by date. | 1 | Admin check daily reports which is provided by employees for make other reports      |
| Employee will make daily work report                                      | 1 | Employee make a work details list every day.                                         |
| Employee will make equipment cost report                                  | 1 | Employee make a report about equipment cost for every product.                       |
| Employee will make monthly closing report                                 | 2 | Employee will make a monthly closing report in last week end of the month.           |
| Only ceo can edit and delete all reports search by date.                  | 3 | Any user cannot edit and delete any data and reports without ceo.                    |
| Logout                                                                    | 2 | Session must be destroy after logout.                                                |

# Here,

- 1 = Low Priority,
- 2 = Medium Priority,
- 3 = High Priority

# **4.3 Testing Strategy:**

Testing strategy determines the projects approach to testing. I will first check that requirement then I will verify requirement whether it work correctly. It is also the indicator of test that are to be performed on the whole software development life cycle. Keep the application started I will follow a few step of testing. First of all, I did the functional testing then unit testing then I did Integration testing then System testing and at last I did Acceptance testing.

## **4.4 Test Case Table**

Table 4.4.1: Login

| Test case #1                       | Test case name: Log in |
|------------------------------------|------------------------|
| System: Employee management system | Subsystem: N/A         |

| Designed by: Shukriti Ranjan Das | <b>Designed date:</b> 02/12/2019 |
|----------------------------------|----------------------------------|
| Executed by: Shukriti Ranjan Das | <b>Executed date:</b> 03/12/2019 |

**Short description:** If the user will be correct data input then user login successfully.

#### **Pre-conditions:**

- User must be add by ceo/admin.
- Assume that, the email id is 'ranjan35-1457@diu.edu.bd' and password is '12345678'

| Step | Email                    | Password | Expected result                             | Pass/Fail | Comment |
|------|--------------------------|----------|---------------------------------------------|-----------|---------|
| 1    | Ranjan35@                | pass     | These credentials do not match our records. | Pass      |         |
| 2    | ranjan35-1457@diu.edu.bd |          | The password field is require.              | Pass      |         |
| 3    |                          | 12345678 | The email field is required.                | Pass      |         |
| 4    | ranjan35-1457@diu.edu.bd | password | Successfully login to the application       | Pass      |         |

**Post-conditions:** After the user login then user can see the homepage and many option.

Table 4.4.2: Add User

| Test case #2                            | Test case name: Add User         |
|-----------------------------------------|----------------------------------|
| System: Employee management system      | Subsystem: N/A                   |
| <b>Designed by:</b> Shukriti Ranjan Das | <b>Designed date:</b> 02/12/2019 |
| Executed by: Shukriti Ranjan Das        | Executed date: 03/12/2019        |

**Short description:** At first only ceo can add admin or employee both then admin only add employees

**Pre-conditions:** Ceo must be login.

| Step | Action                                | Response         | Pass/Fail | Comment |
|------|---------------------------------------|------------------|-----------|---------|
| 1    | Ceo click to add employee/admin.      | Fill up all      | Pass      |         |
|      |                                       | required input   |           |         |
|      |                                       | field            |           |         |
| 2    | After click add system will add a new | Redirect to same | Pass      |         |
|      | user                                  | page             |           |         |
|      |                                       |                  |           |         |
|      |                                       |                  |           |         |

**Post-conditions:** At first only ceo can do this work.

Table 4.4.3: Update user profile

| Test case #3                       | <b>Test case name:</b> Update user profile |
|------------------------------------|--------------------------------------------|
| System: Employee management system | Subsystem: N/A                             |
| Designed by: Shukriti Ranjan Das   | <b>Designed date:</b> 02/12/2019           |
| Executed by: Shukriti Ranjan Das   | Executed date: 03/12/2019                  |
|                                    | . 011 1 0111 1 11 0                        |

**Short description:** Every user can update their profile by fill required information

#### **Pre-conditions:** •

User must be login.

• Every required field must be filled up by that user.

| Step | Action                                    | Response                                 | Pass/Fail | Comment |
|------|-------------------------------------------|------------------------------------------|-----------|---------|
| 1    | All required fields are not filled yet.   | Fields must not be empty.                | Pass      |         |
| 2    | All input filed is filled up by the user. | Application will save those information. | Pass      |         |

**Post-conditions:** Profile update information is saved to the database of the application program properly.

Table 4.4.4: Separate user panel

| Test case #4                                                                             | <b>Test case name:</b> Separate user panel |  |  |
|------------------------------------------------------------------------------------------|--------------------------------------------|--|--|
| System: Employee management system                                                       | Subsystem: N/A                             |  |  |
| Designed by: Shukriti Ranjan Das                                                         | <b>Designed date:</b> 02/12/2019           |  |  |
| Executed by: Shukriti Ranjan Das Executed date: 03/12/2019                               |                                            |  |  |
| Short description: If any user want to login his panel then he should be enter his valid |                                            |  |  |

email and password.

#### **Pre-conditions:**

• User must be authenticated by our application.

| Step | Action                               | Response                               | Pass/Fail | Comment |
|------|--------------------------------------|----------------------------------------|-----------|---------|
| 1    | You are successfully logged in .     | Generate a pop up.                     | Pass      |         |
| 2    | Your email or password is not valid. | Please enter valid email and password. | Fail      |         |

**Post-conditions:** User will successfully have logged in his panel.

Table 4.4.5: Admin take daily attendance

| Test o | case #5                            | Test case name     | : Admin take   | e daily |  |
|--------|------------------------------------|--------------------|----------------|---------|--|
|        |                                    | attendance         |                |         |  |
| Systen | a: Employee management system      | Subsystem: N/A     |                |         |  |
| Design | ed by: Shukriti Ranjan Das         | Designed date: 0   | 02/12/2019     |         |  |
| Execut | ted by: Shukriti Ranjan Das        | Executed date: (   | 03/12/2019     |         |  |
| Short  | description: Admin take daily atto | endance and then r | nake it as a r | eport.  |  |
| Pre-c  | onditions:                         |                    |                |         |  |
| •      | Admin must be login.               |                    |                |         |  |
| •      | Enter require all information and  | date.              |                |         |  |
|        |                                    |                    |                |         |  |
| Step   | Action                             | Response           | Pass/Fail      | Comment |  |
| 1      | Attendance report is not exixts.   | The date           | Pass           |         |  |
|        | _                                  | already taken      |                |         |  |
|        |                                    |                    |                |         |  |
| 2      | Attendance report is exists        | Show a pop up      | Pass           |         |  |
|        | succesfully.                       | for saved          |                |         |  |

**Post-conditions:** Your information is saved.

Table 4.4.6: Make salary report

| Test case #6                            | Test case name: Make salary report |  |
|-----------------------------------------|------------------------------------|--|
| System: Employee management system      | Subsystem: N/A                     |  |
| <b>Designed by:</b> Shukriti Ranjan Das | <b>Designed date:</b> 02/12/2019   |  |
| Executed by: Shukriti Ranjan Das        | Executed date: 03/12/2019          |  |
| CI 4 1 44 A C 11 4                      | C' 1 1 C'11 1 ' 1 1 '              |  |

**Short description:** After all requirement field fill up admin can make salary report.

# **Pre-conditions:**

• Admin must be login.

| Step | Action                                     | Response                                | Pass/Fail | Comment |
|------|--------------------------------------------|-----------------------------------------|-----------|---------|
| 1    | All required fields are not filled yet.    | Fields<br>must not<br>be empty.         | Pass      |         |
| 2    | All input filed is filled up by the admin. | Application will save those information | Pass      |         |

**Post-conditions:** Admin information is saved to the database of the application program properly.

Table 4.4.7: Monthly extra bills report

| Test case #7                       | <b>Test case name:</b> Take monthly extra |  |  |
|------------------------------------|-------------------------------------------|--|--|
|                                    | bills report                              |  |  |
| System: Employee management system | Subsystem: N/A                            |  |  |
| Designed by: Shukriti Ranjan Das   | <b>Designed date:</b> 02/12/2019          |  |  |
| Executed by: Shukriti Ranjan Das   | <b>Executed date:</b> 03/12/2019          |  |  |
|                                    | 01 1 1 011 1 1 1                          |  |  |

**Short description:** After all requirement field fill up admin can make salary report.

## **Pre-conditions:**

• Admin must be login.

| Step | Action                                     | Response                                | Pass/Fail | Comment |
|------|--------------------------------------------|-----------------------------------------|-----------|---------|
| 1    | All required field are not field yet       | Fields<br>must not<br>be empty.         | pass      |         |
| 2    | All input filed is filled up by the admin. | Application will save those information | Pass      |         |

**Post-conditions:** Admin information is saved to the database of the application program properly.

| Test case #8                       | Test case name: Admin can view all |
|------------------------------------|------------------------------------|
|                                    | reports employee provided.         |
| System: Employee management system | Subsystem: N/A                     |
| Designed by: Shukriti Ranjan Das   | <b>Designed date:</b> 02/12/2019   |
| Executed by: Shukriti Ranjan Das   | Executed date: 03/12/2019          |

**Short description:** Admin can see all reports which is provided by employee.

# **Pre-conditions:**

• Admin must login first.

| Step | Action                         | Response                               | Pass/Fail | Comment |
|------|--------------------------------|----------------------------------------|-----------|---------|
| 1    | Reports are not view.          | Please try again.                      | Fail      |         |
| 2    | Reports is viewed successfully | Application will view all information. | Pass      |         |

**Post-conditions:** Admin view the employees information.

Table 4.4.9: Employee make daily work report

| Test case #9                       | Test case name: Employee make daily |  |  |
|------------------------------------|-------------------------------------|--|--|
|                                    | work report                         |  |  |
| System: Employee management system | Subsystem: N/A                      |  |  |

| Designed by: Shukriti Ranjan Das | Designed date: 02/12/2019 |
|----------------------------------|---------------------------|
| Executed by: Shukriti Ranjan Das | Executed date: 03/12/2019 |

**Short description:** After all requirement field fill up employee can make daily work report.

#### **Pre-conditions:**

• Employee must be login and authenticated by application.

| Step | Action                                        | Response                                | Pass/Fail | Comment |
|------|-----------------------------------------------|-----------------------------------------|-----------|---------|
| 1    | All required fields are not filled yet.       | Fields must not be empty.               | pass      |         |
| 2    | All input filed is filled up by the employee. | Application will save those information | Pass      |         |

**Post-conditions:** Employee information is saved to the database of the application program properly.

Table 4.4.10: Make equipment cost report

| Test case #10 | Test case name: Make equipment cost |  |
|---------------|-------------------------------------|--|
|               | report                              |  |

| System: Employee management system      | Subsystem: N/A                   |
|-----------------------------------------|----------------------------------|
| <b>Designed by:</b> Shukriti Ranjan Das | <b>Designed date:</b> 02/12/2019 |
| Executed by: Shukriti Ranjan Das        | Executed date: 03/12/2019        |

**Short description:** After all requirement field fill up employee can make equipment cost report.

## **Pre-conditions:**

• Employee must be login and authenticated by application.

| Step | Action                                        | Response                                | Pass/Fail | Comment |
|------|-----------------------------------------------|-----------------------------------------|-----------|---------|
| 1    | All required fields are not filled yet.       | Fields<br>must not<br>be empty.         | pass      |         |
| 2    | All input filed is filled up by the employee. | Application will save those information | Pass      |         |

**Post-conditions:** Employee information is saved to the database of the application program properly.

Table 4.4.11: Make monthly closing report

| Test case #11                      | Test case name: Make monthly closing report |
|------------------------------------|---------------------------------------------|
| System: Employee management system | Subsystem: N/A                              |
| Designed by: Shukriti Ranjan Das   | Designed date: 02/12/2019                   |
| Executed by: Shukriti Ranjan Das   | Executed date: 03/12/2019                   |

**Short description:** After all requirement field fill up employee can make equipment cost report.

#### **Pre-conditions:**

• Employee must be login and authenticated by application.

| Step | Action                                        | Response                                | Pass/Fail | Comment |
|------|-----------------------------------------------|-----------------------------------------|-----------|---------|
| 1    | All required fields are not filled yet.       | Fields<br>must not be<br>empty.         | pass      |         |
| 2    | All input filed is filled up by the employee. | Application will save those information | Pass      |         |

**Post-conditions:** Employee information is saved to the database of the application program properly.

Table 4.4.12: Ceo edit and delete all reports.

| Test case #11                      | Test case name: Ceo edit and delete all reports |
|------------------------------------|-------------------------------------------------|
| System: Employee management system | Subsystem: N/A                                  |
| Designed by: Shukriti Ranjan Das   | Designed date: 02/12/2019                       |
| Executed by: Shukriti Ranjan Das   | Executed date: 03/12/2019                       |

**Short description:** Only ceo can view and delete all reports search by date or serially

## **Pre-conditions:**

• Ceo must be login.

| Step | Action                                      | Response            | Pass/Fail | Comment |
|------|---------------------------------------------|---------------------|-----------|---------|
| 1    | The report is not edit or delete            | Please try<br>again | pass      |         |
| 2    | All reports is edit and delete successfully | You are success     | Pass      |         |

**Post-conditions:** The deleted an updated data will deleted permanently.

Table 4.4.13: Logout User

| Test case #2                                          | Test case name: Logout User                 |  |
|-------------------------------------------------------|---------------------------------------------|--|
| System: Employee management system                    | Subsystem: N/A                              |  |
| Designed by: Shukriti Ranjan Das                      | <b>Designed date:</b> 02/12/2019            |  |
| Executed by: Shukriti Ranjan Das                      | Executed date: 03/12/2019                   |  |
| <b>Short description:</b> If the user want logout, th | en user will choose logout button and click |  |
| the button.                                           |                                             |  |
| <b>Pre-conditions:</b> User must be login.            |                                             |  |
|                                                       |                                             |  |

| Step | Action                              | Response                  | Pass/Fail | Comment |
|------|-------------------------------------|---------------------------|-----------|---------|
| 1    | Click logout from dropdown.         | Successfully logout.      | Pass      |         |
| 2    | After logout click back and reload. | Redirect to login<br>page | Pass      |         |

## **4.5 Development:**

# **4.5.1** Tools and Technology

This system is a web application. Tools and technology I used to build this software are alluded below.

- Presentation Layer: HTML5, CSS3, Bootstrap 4, JavaScript, JQuery
- **Application Layer:** PHP, Laravel 6.0
- Data Layer: MySQL.
- **Tools:** Sublime Text 3, Xampp.

# 4.5.2 Reason behind choosing

- **HTML5:** HTML5 used to make structure of web page.
- **Bootstrap with CSS:** Bootstrape is a css framework and language CSS is a styling.
- JavaScript with JQuery: To make presentation layer interactive

- JavaScript is used and JQuery is its library.
- Laravel with PHP: Laravel is a framework of PHP which uses MVC architecture and used for connecting presentation layer with data layer.
- MySQL: MySQL is a database to manage and manipulate data to make connection with application layer.
- **Sublime Text and Xampp:** Sublime is an IDE or text editor uses for coding. And xampp is a control panel to start database server.

**Chapter 5: Risk Management** 

## 5.1 Software Risk identification

Risk identification is a process that helps keep our project quality better and reduces the risk of a business environment. Determining the risk for a business organization is very important.

When determining the risk, we must evaluate the risk very accurately so that there is no error. To find out the risk score have to know risk probability and risk impact.

# Probability of the risk categorized

| Probability of the risk |   |                                                   |  |  |
|-------------------------|---|---------------------------------------------------|--|--|
| Certain                 | 5 | The risk is almost certain to occur (greater than |  |  |
|                         |   | 80% chance)                                       |  |  |
| Likely                  | 4 | The risk is more likely to occur than not         |  |  |
|                         |   | (between 51% and 80% chance)                      |  |  |
| Possible                | 3 | The risk is fairly likely to occur (between 21%   |  |  |
|                         |   | and 50% chance)                                   |  |  |
| Unlikely                | 2 | The risk is unlikely but not impossible to occur  |  |  |
|                         |   | (between 6% and 20% chance)                       |  |  |
| Rare                    | 1 | The risk is unlikely to occur (<5% chance)        |  |  |

| Impact of the risk        |   |  |  |
|---------------------------|---|--|--|
| Impact of the risk        | 5 |  |  |
| categorized: Catastrophic |   |  |  |
| Major                     | 4 |  |  |
| Moderate                  | 3 |  |  |
| Minor                     | 2 |  |  |
| Negligible                | 1 |  |  |

# 5.2 Software risk Register

Table 5.2: Software risk register

| Risk Id | Risk Description               | Impact | Probability | Risk Score |
|---------|--------------------------------|--------|-------------|------------|
| 1.      | Technical Problem              | 2      | 3           | 6          |
| 2.      | System that crash              | 4      | 2           | 8          |
| 3.      | Information security           | 3      | 3           | 9          |
| 4.      | Misunderstand requirement      | 4      | 4           | 16         |
| 5.      | Decision are low quality       | 2      | 3           | 6          |
| 6.      | Decision delays impact project | 3      | 2           | 6          |

**Chapter 6: User manual** 

6.1 Home page

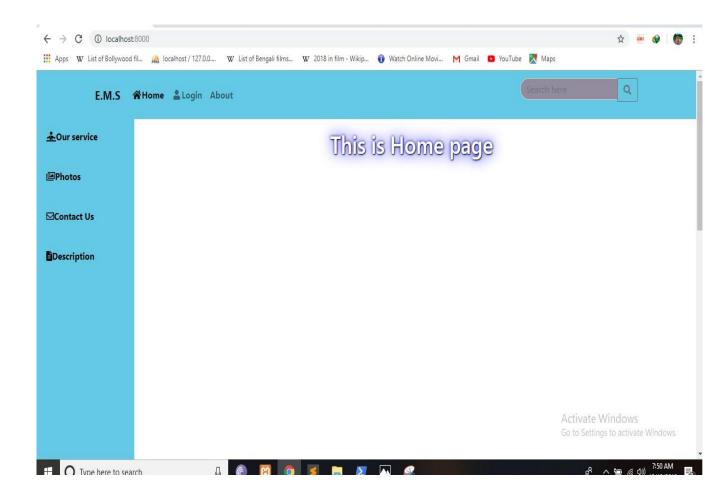

#### 6.2 Login page

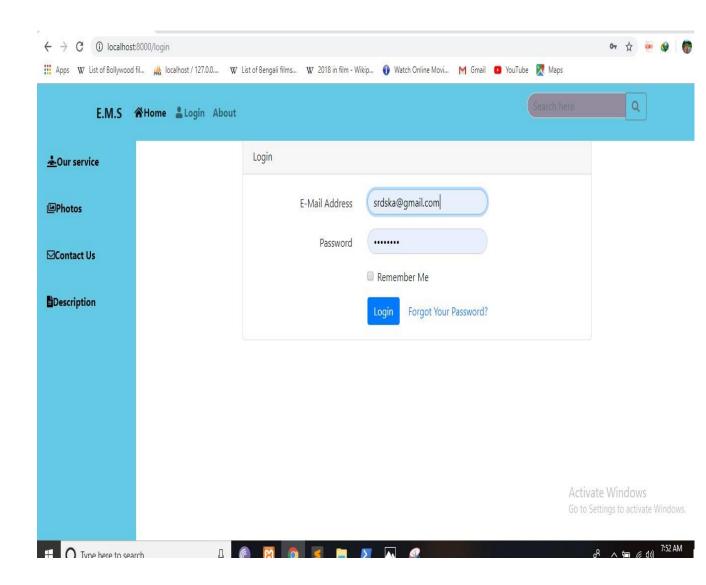

## 6.3 Employees total work

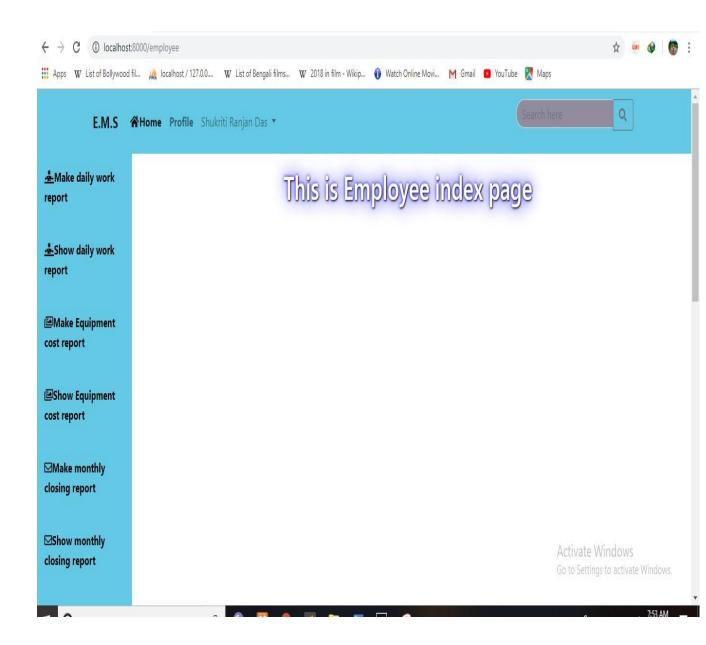

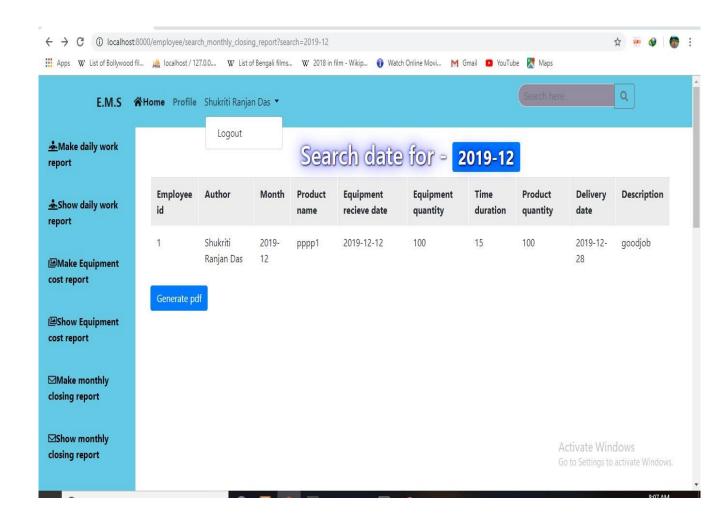

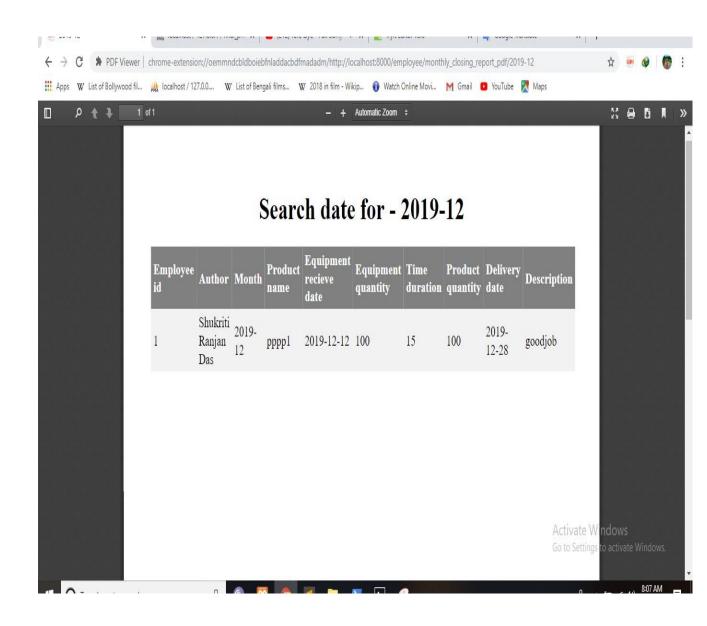

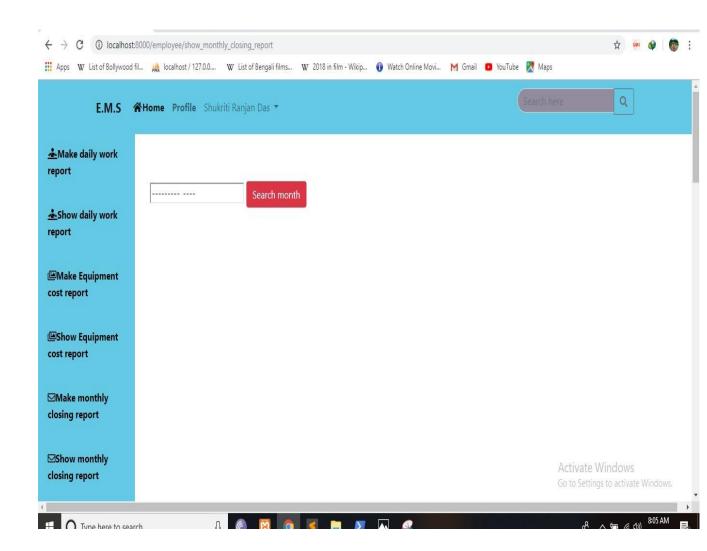

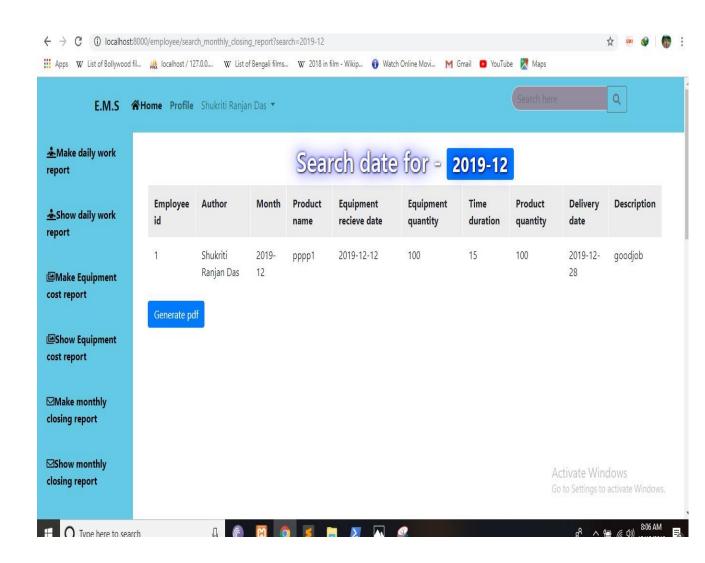

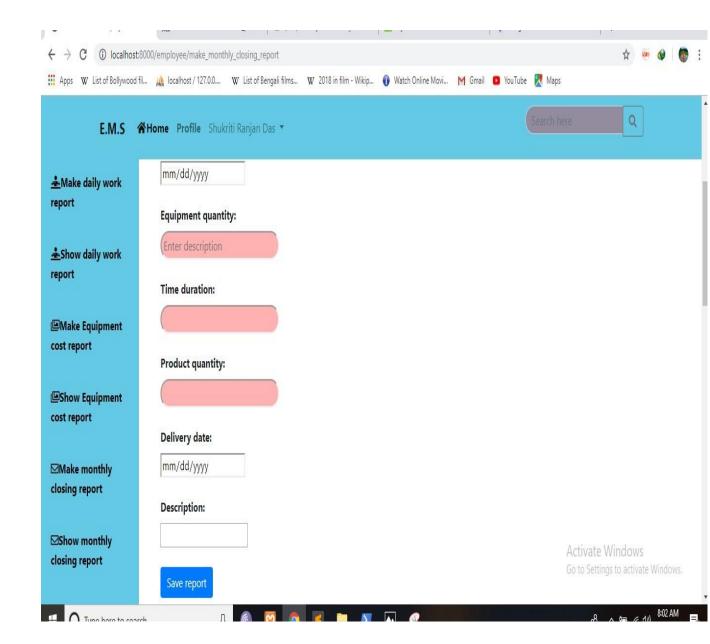

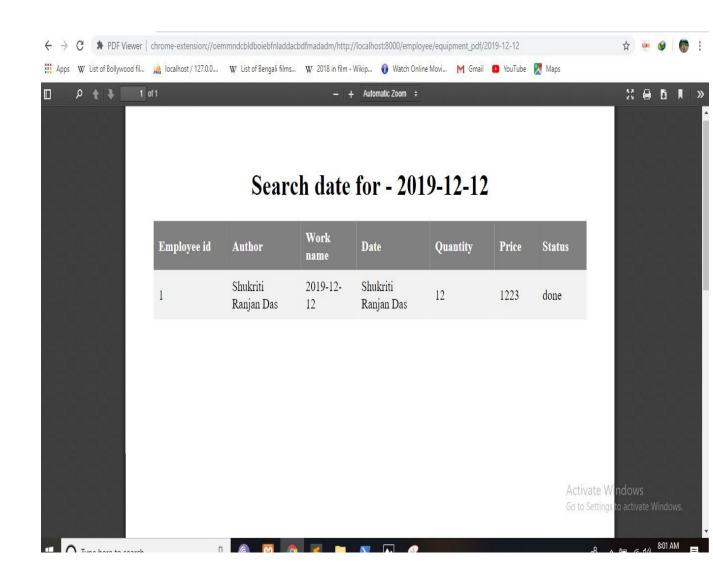

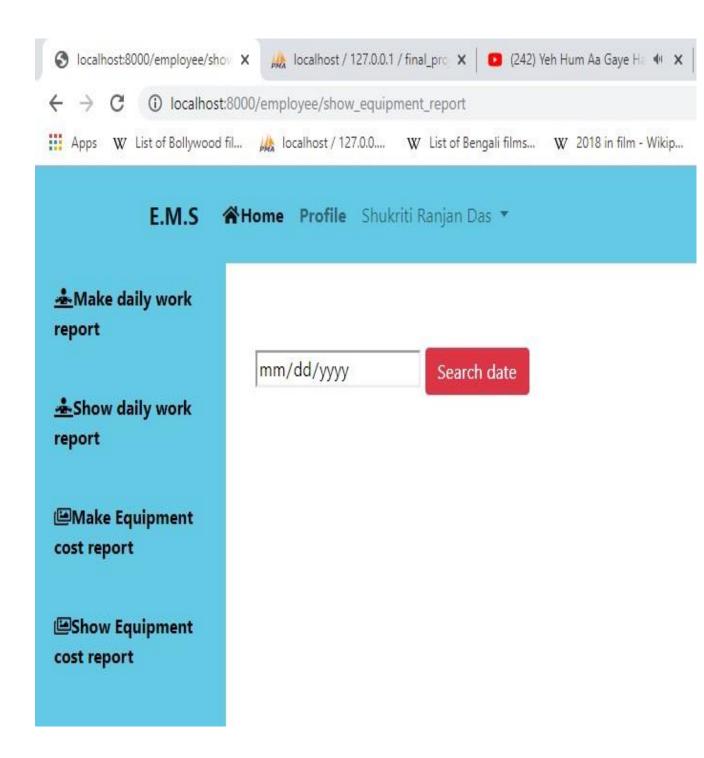

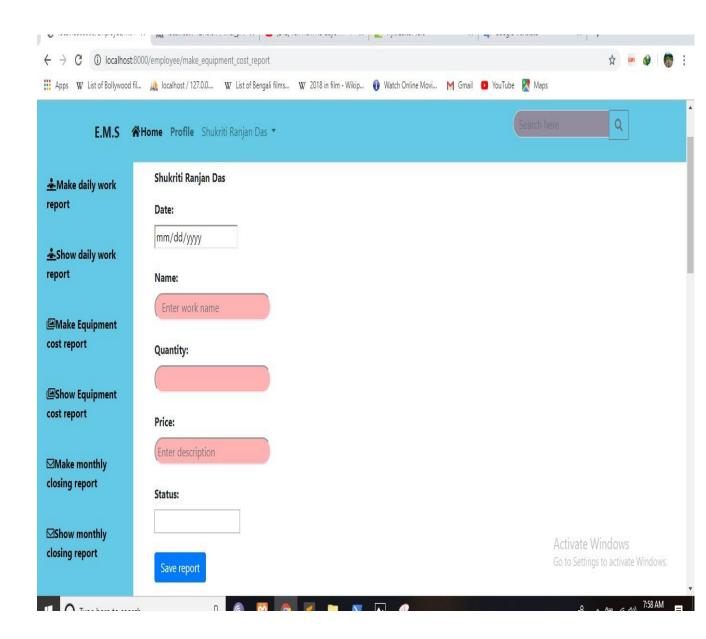

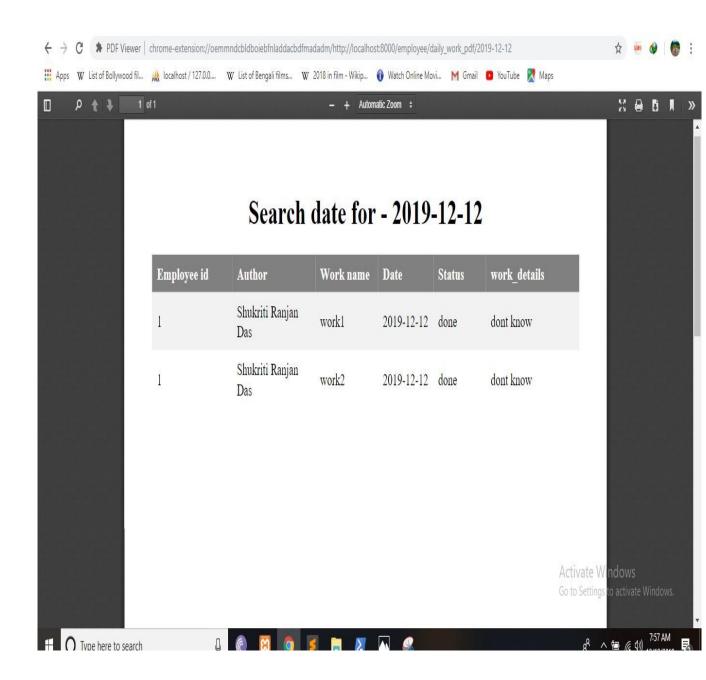

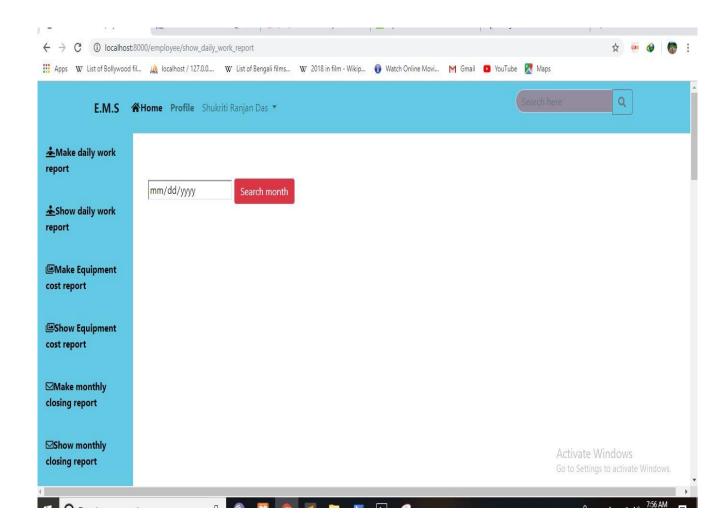

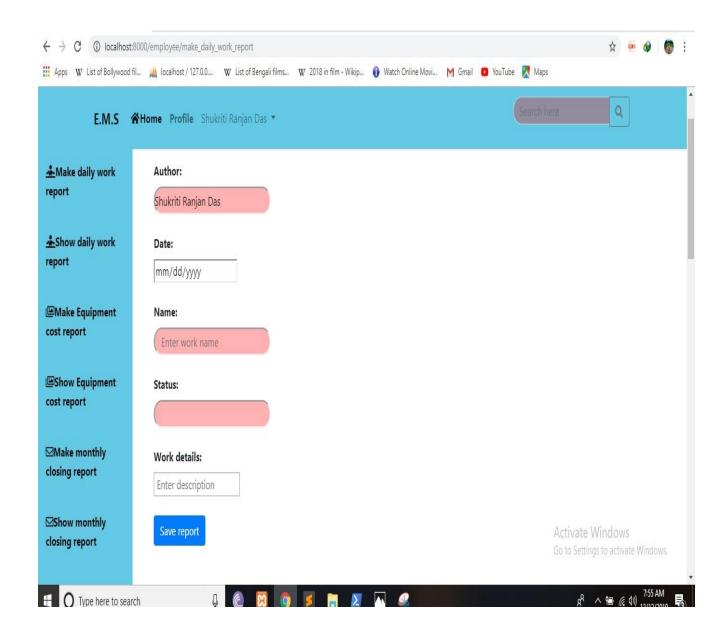

#### 6.4 Admin Total work

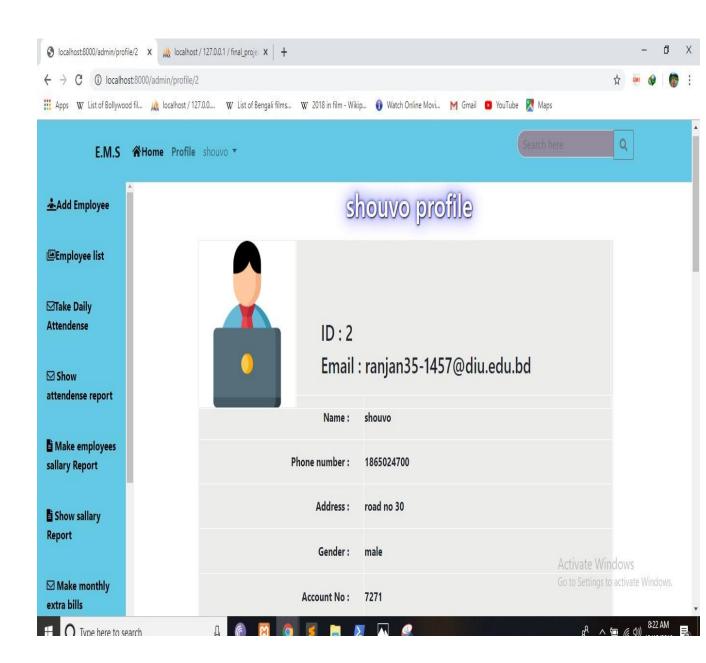

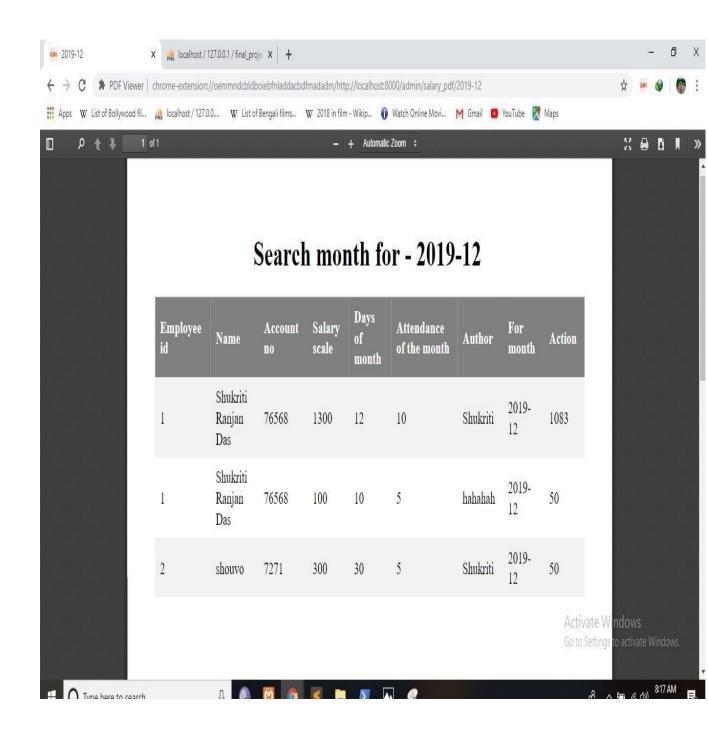

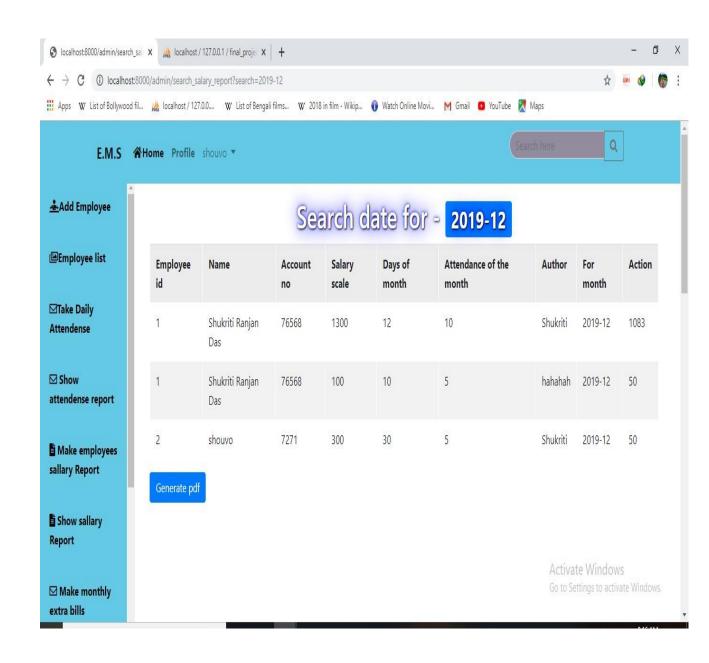

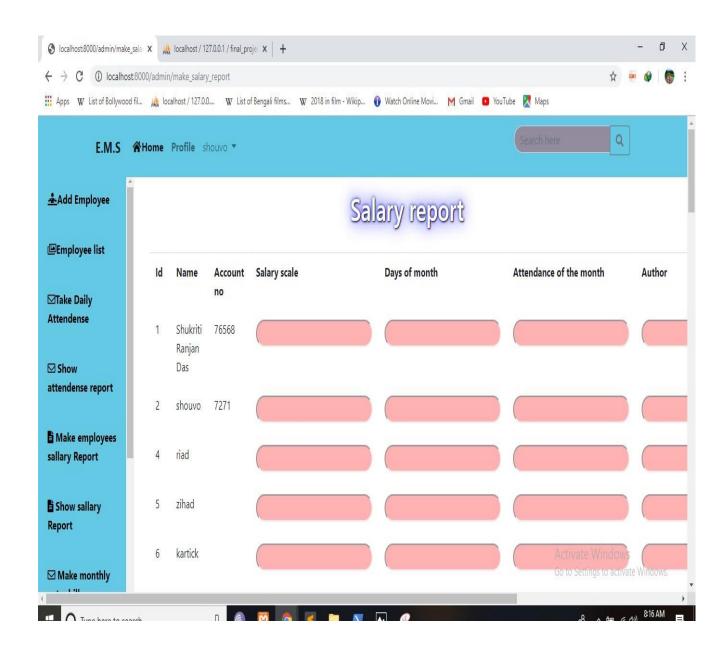

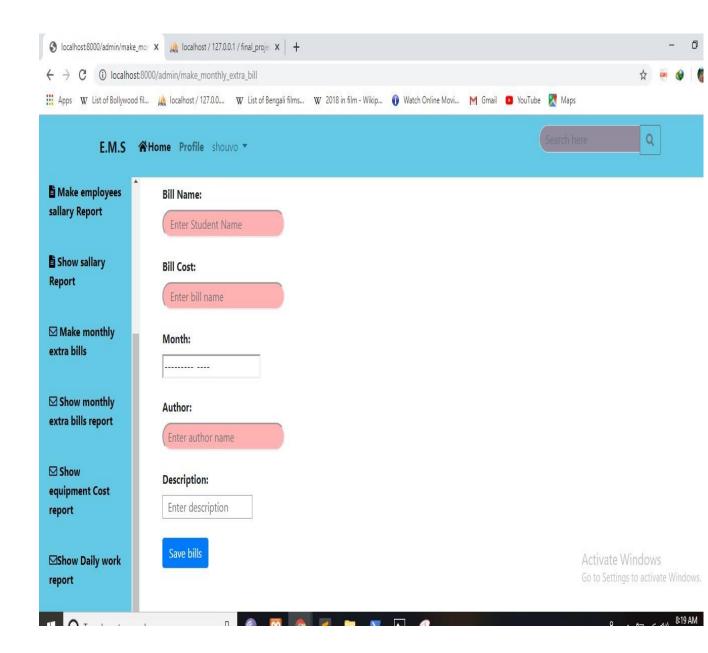

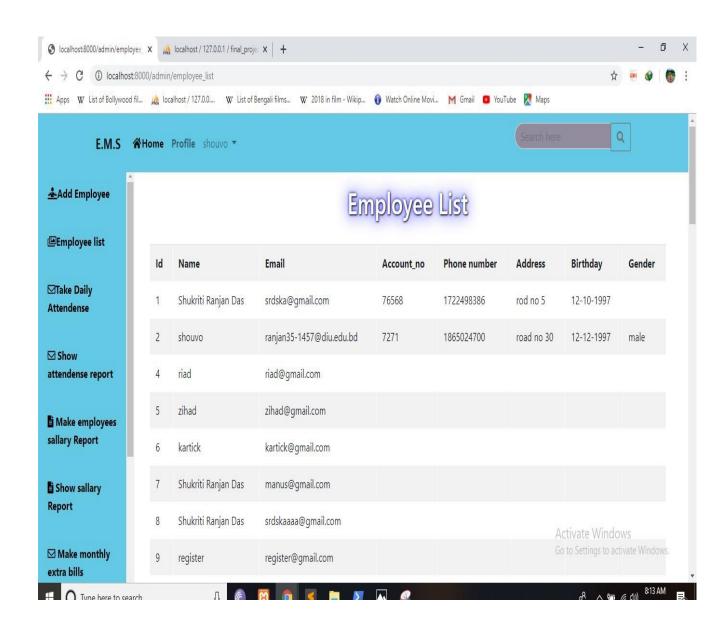

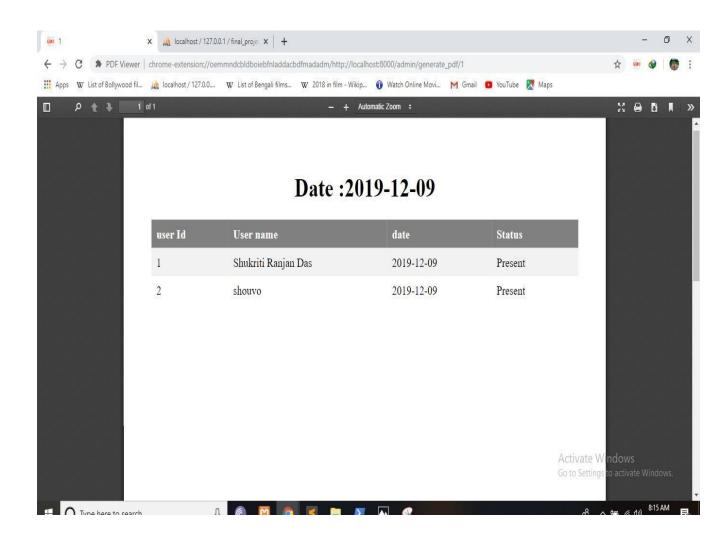

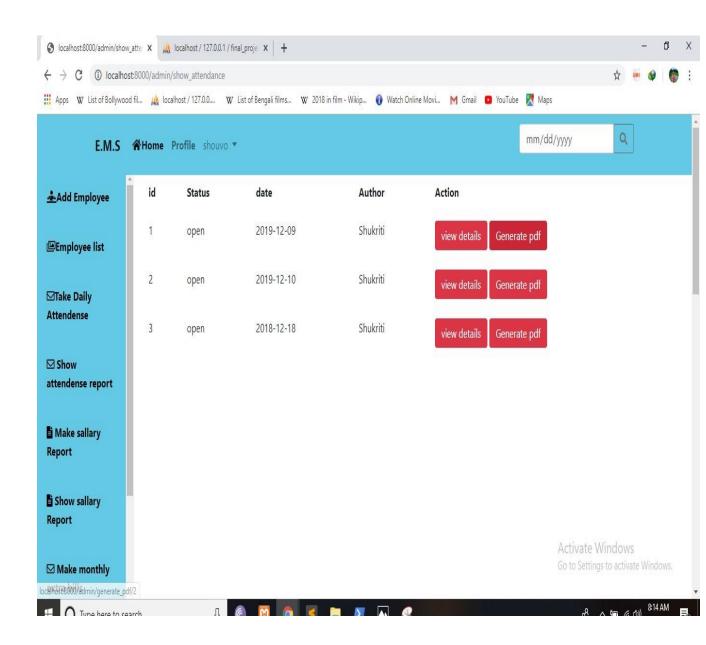

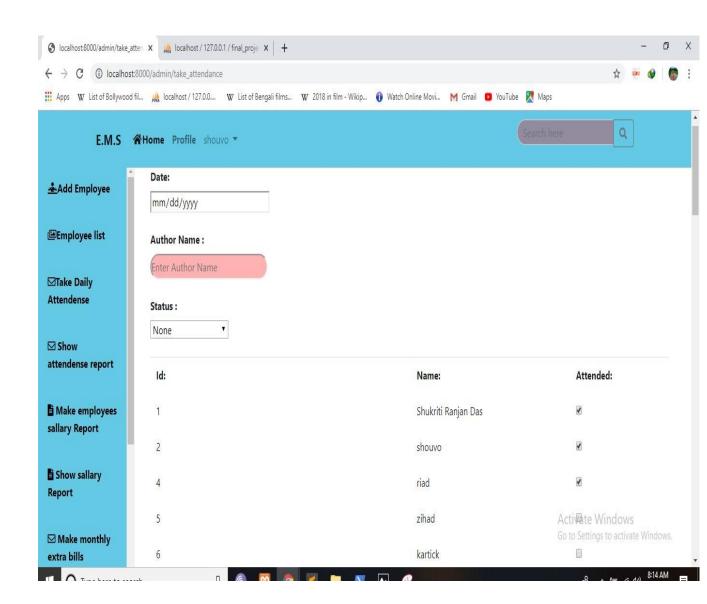

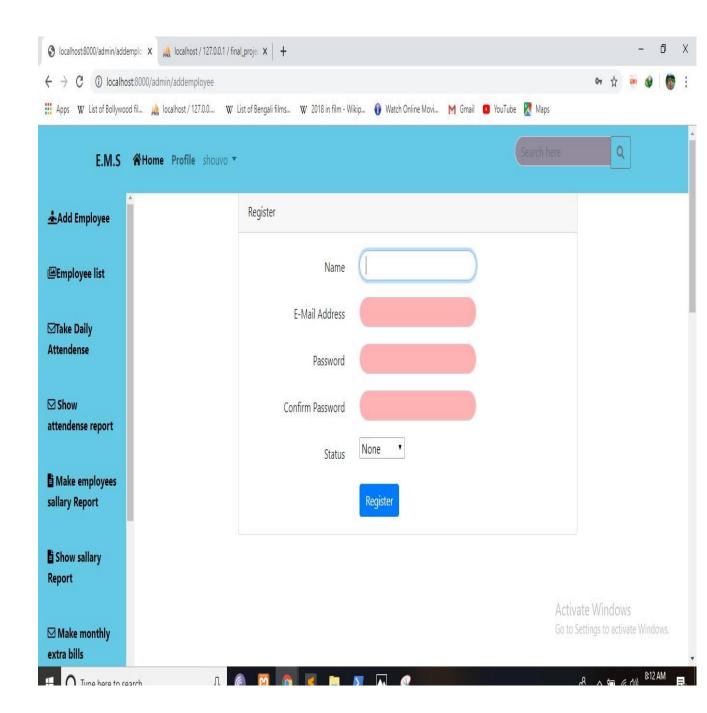

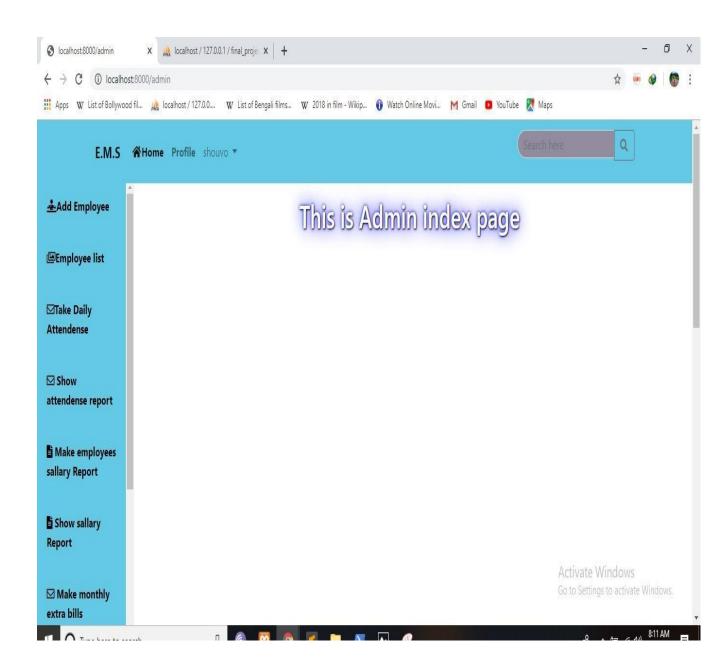

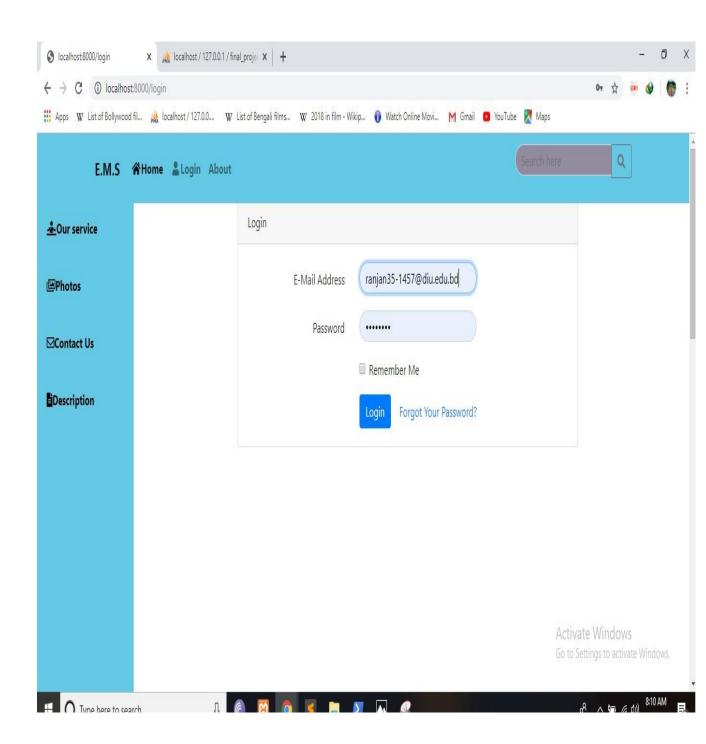

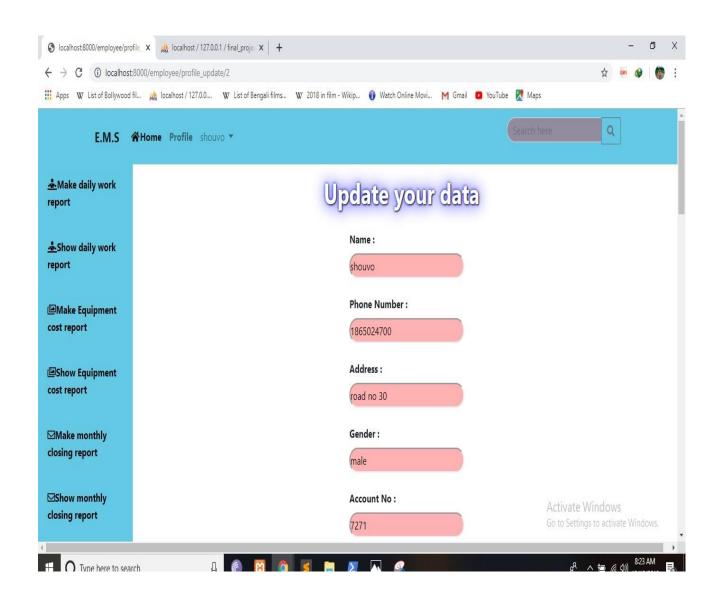

#### 6.4 Ceo Total work

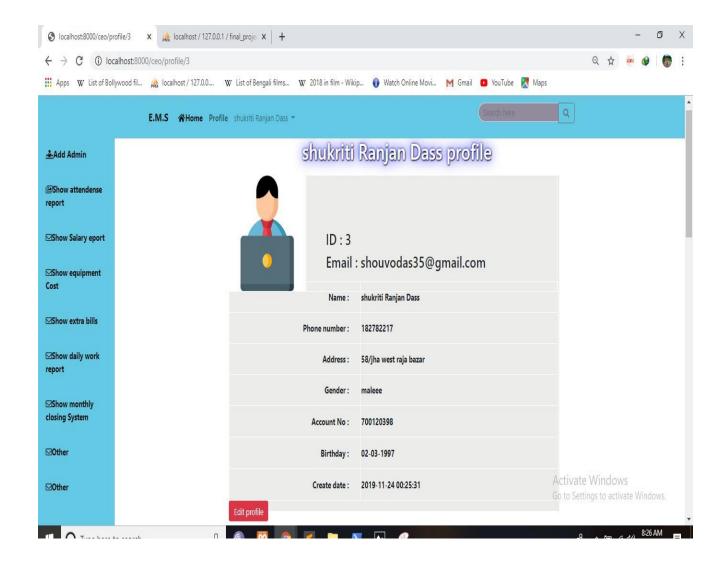

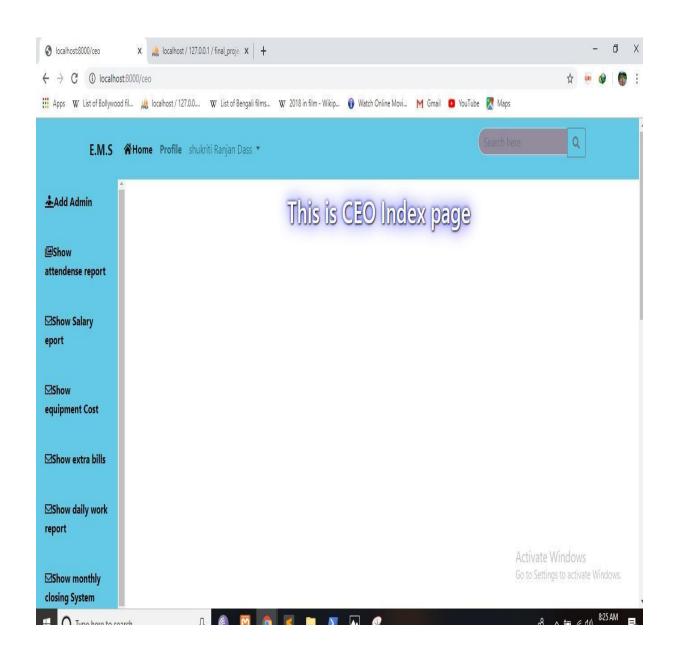

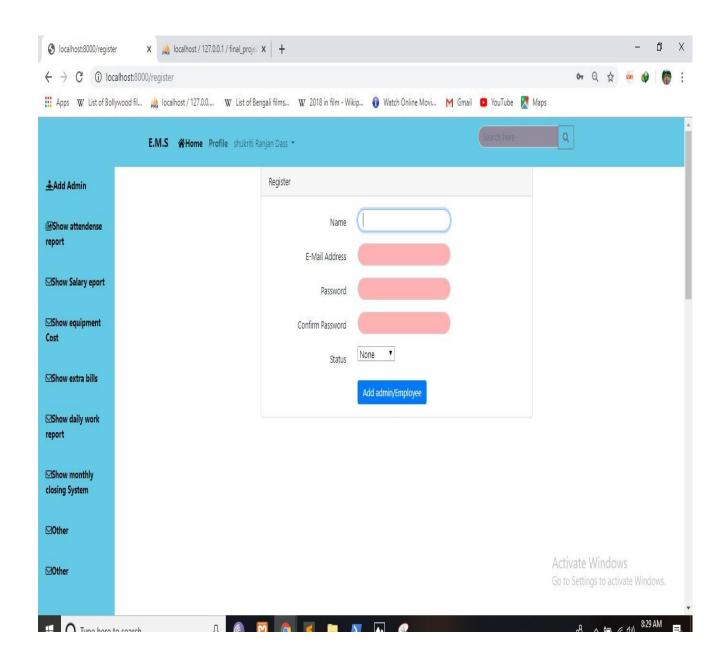

#### **Chapter 7: Conclusion**

## 7.1 Project Summary

I have started the project work from September. I have first discuss to my supervisor then I have done list down the features. After confirming the features then I started the system diagram and database design. After ensure the diagram the diagram and system design of my project then I started the coding part.

After complete the coding part then I am started the testing part. To started testing work I have been taken some idea of testing and that's my supervisor helped me.

### 7.2 Limitation

I have tried my best to make the application better and fulfill requirements but some of then were not possible make for time shortage.

**Payment Method:** In my application, there is not having any payment method.

# 7.3 Future Scope

I think I learned a lot through this project. I would thank them that all the people give me such a nice opportunity and helped me. I think this experience will help me a lot in the future and will support for creating new features.